## **Community with Knowledge and Chat**

Project report submitted in partial fulfillment of the requirement for the degree of Bachelor of Technology

in

## **Computer Science and Engineering**

by

Viplove Sharma(161291) under the supervision of

Dr. Rajinder Sandhu

to

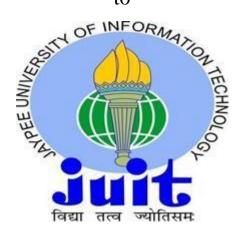

Department of Computer Science & Engineering and Information Technology

Jaypee University of Information Technology, Waknaghat, Solan-173234, Himachal Pradesh Candidate's Declaration

I hereby declare that the work shown in this report entitled "Community with

Knowledge and Chat" in partial fulfillment of the requirements for the degree of

Bachelors of Technology in Computer Science and Engineering submitted in the

Department of Computer Science & Engineering and Information Technology,

Jaypee University of Information Technology, Waknaghat is a valid and

authentic record of our own work carried out over a duration from Feburary

2020 to May 2020 under the supervision Dr. Rajinder Sandhu, Assistant

Professor.

The matter written in the report has not been submitted for the award of any

other degree or diploma.

Viplove Sharma, 161291

ipave

This is to certify that the above statement made by the candidate is true to the

best of my knowledge.

Dr. Rajinder Sandhu

Assistant Professor (Senior Grade)

Department of Computer Science & Engineering and Information Technology

Dated:

2

## Acknowledgement

We would like to express our greatest regard to the people who have helped & supported us throughout our project. We are grateful to our mentor **Dr. Rajinder Sandhu** for his continuous support for the project, for initial advice & teachings in the early stages of conceptual inception & through ongoing advice & encouragement to this day.

A special thank of us to our group members who helped each other in completing the project & exchanged their interesting ideas, thoughts & made this project easy and accurate.

# **Table of Contents**

| Chapter 1: INTRODUCTION                                              | 1 |
|----------------------------------------------------------------------|---|
| 1.1 Salesforce                                                       | 2 |
| 1.1.2 History Of Salesforce                                          | 3 |
| 1.1.3 AppExchange                                                    | 5 |
| 1.1.4 Trailhead                                                      | 5 |
| 1.1.5 Apex                                                           | 5 |
| 1.2 Difference between Salesforce Classic and Lightning Experience   | 5 |
| 1.2.1 Smooth Migration to Salesforce Classic or Lightning Experience | 5 |
| 1.2.2 Orchestrating It All                                           | 5 |
| 1.3 Trailhead Basics                                                 | 5 |
| 1.3.1 How Does It Work?                                              | 5 |
| 1.3.2 What's a Trailhead Playground?                                 | 5 |
| 1.4 Lightning Experience                                             | 5 |
| 1.4.1 What Is So Special About Lightning Experience                  | 5 |
| 1.4.2 Accounts and Contacts                                          | 5 |
| 1.4.3 Reports and Dashboards                                         | 5 |
| 1.4.4 List Views                                                     | 5 |
| 1.4.5 How Different Persons Benefit from Lightning Experience        | 5 |
| CHAPTER-2:LITERATURE SURVEY                                          | 4 |
| 2.1 Company-Wide Org Settings                                        | 5 |
| 2.1.1 Company Settings                                               | 5 |
| 2.1.2 Locale Settings                                                | 5 |
| 2.1.3 Managing Currencies                                            | 5 |
| 2.14 Implement Advanced Currency Management                          | 5 |
| 2.2 Key Terms                                                        | 5 |
| 2.2.1 Add Users                                                      | 5 |
| 2.2.2 Take User Management on the Go                                 | 5 |
| 2.2.3 Introduction to Data Security                                  | 5 |

| 2.3 Organization—wide defaults                        | 5 |
|-------------------------------------------------------|---|
| 2.4 Overview of Record–Level Security                 | 5 |
| 2.5 Organization–Wide Sharing Defaults                | 5 |
| 2.6 Accounts and Contacts                             | 5 |
| 2.7 Business Accounts                                 | 6 |
| 2.8 Business Contacts                                 | 6 |
| 2.9 Best Practices for Managing Accounts and Contacts | 6 |
| CHAPTER-3:SYSTEM DESIGN                               | 4 |
| 3.1 Meet Category 1 Biking                            | 5 |
| 3.2 Enable Chat Agent and Communities                 | 5 |
| 3.3 Enable and Configure Lightning Knowledge          | 5 |
| 3.4 Add Knowledge to the Community Using Topics       | 5 |
| 3.5 Add Branding and Components to the Community      | 5 |
| 3.6 Test Plan                                         | 5 |
| 3.7 Requirements                                      | 5 |
| 3.8 Conclusion                                        | 5 |
| CHAPTER-4 CONCLUSION AND FUTUTE WORK                  |   |
| 4.1 Overview                                          | 5 |
| 4.2 Future Scope                                      | 5 |

# List of figures

| Fig-1.1 Salesforce                                  | 5 |
|-----------------------------------------------------|---|
| Fig-1.2 Lightening Experience                       |   |
| Fig-1.3 Salesforce classic vs Lightening experience |   |
| Fig-1.4 Trailhead playground homepage               |   |
| Fig-1.5 Hands on challenge                          |   |
| Fig-1.6 Salesforce Login                            |   |
| Fig-1.7 Install a package                           | 5 |
| Fig-2.1 Overview                                    | 5 |
| Fig-2.2 Organization wide sharing defaults          | 6 |
| Fig-2.3 Cloudy consulting                           | 6 |
| Fig-3.1 Omni channel                                | 6 |
| Fig-3.2 Category 1 Biking website                   | 5 |

## CHAPTER1

## **INTRODUCTION**

## **Salesforce**

Salesforce.com, it is an American cloud-based programming organization which has central station in San Francisco, California. It furnishes us with client relationship the executives (CRM) administrations and furthermore sells a corresponding set-up of undertakings applications that focus on client care, showcasing mechanization, application advancement and examination.

In 2020, Fortune magazine, Salesforce has positioned six on the Fortune List of the Top 100 Companies to Work For in 2020 dependent on the worker overview fulfillment.

Salesforce is an essential endeavor which is offered inside the Salesforce stage. It gives organizations an interface to case and assignment to executives, and framework for programmed directing and raising the significant occasions. Salesforce client entryway provide all the clients the capacity to follow the entirety of their own cases, it likewise incorporates a long range informal communication module that permits clients to join the discussion with respect to their organization on the person to person communication sites, additionally gives explanatory devices and different administrations like email alert.

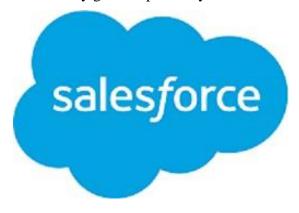

Fig 1.1- Salesforce

## **History Of Salesforce**

Organization was established by Oracle official Marc Benioff, Parker Harris, Dave Moellenhoff, and Frank Dominguezin 1999. They began the organization as programming as aservice (SaaS)company. The entire group composed beginning deals computerization programming, and propelled to clients btw September and November 1999.

In June 2004, organization had the underlying open offering(IPO) on New York Stock Exchange under stock image CRM . US\$110 million were brought by the organization up in the IPO.Some early financial specialists were Larry Ellison, Magdalena Yesil, Halsey Minor, Stewart Hender, Mark Iscaro, and Igor of Geneva Venture Partner.

On July 2012, Salesforce had applied to trademark to term "social ventures" in USA, the European Union and Jamaica where this term was in across the board use to portray business with essentially social purposes. This was effectively tested by battle called NOT IN OUR NAME which was then propelled by Social Enterprises UK.It results in Salesforce pulling back their trademark application and making a deal to avoid utilizing the term for the future showcasing.

On October 2014, Salesforce made a declaration for the advancement of its Customer Success Platform that integrate the Salesforce administrations, including deals, administrations, showcasing, analytices, networks, and portable application. On Oct 2017, Salesforce.com had propelled Facebook Analytical instrument for business to business advertisers. On Sept 2018, Salesforce decided collaborate with Apple. This was donefor improving the application for business.

On February 2020, the co CEO Keith Block chose to stepdown from the his situation in the Salesforce organization. Marc Benioff now stays as director and (CEO) both.

## **Lightning Platform**

Lightning Platform(LI) in any case called Force.com is a PaaS (stage as a help) that has allowed all the creators to make the additional applications that consolidates into the major

Salesforce application which is Salesforce.com. These are the outcast applications which all are encouraged on Salesforce.com system.

All the Force.com applications are developed using illustrative mechanical assemblies, supported by Lightning and Apex, property Java like programming vernaculars for Force.com, similarly as and Visualforce, framework fuses a XML sentence structure regularly which is used to makes HTML. Force.com stage generally get three complete release a year. As stage is giving as a help of its fashioners, every single progression cases also get all the updates.

In Spring 2015 releases another framework which makes UIs. Lightning Component was introduced in beta. Lightning sections are amassed using opensource the Aura Framework, yet with assistance of Apex as server side language as opposed to Aura's depending on Javascript language. The total of this has been depicted as choice to, not so much substitutes for the Visualforce page.

As demonstrated by the reports of September 2009 Gartner Groupt, Force had in excess of 1,200 customer account. As till the year 2013, the Force.com stage had adequately 1.4 million enrolled specialists and customers.

All the lightning Base Components are the part libraries which depend on the most noteworthy purpose of the Lightning Web Component and organizations.

On the 2014 Salesforce decided for a front end for its establishment open which is called Lightning. This part based framework is what Salesforce versatile application had been founded on. Salesforce.com dependent on this structure on 2015 by releasing the Lightning DesignSystem, HTML style framework with the default CSS styling builts. The framework grant customers to manufacture all their own portion to either use in the inside case or sell on App Exchange.

Salesforce Lightning App Builder is the instrument for the quick advancement in the field of utilization improvement of all the responsive web interfaces . This interface permit the clients

for various screens to be assembled dependent on the Lightning parts which can be utilized as formats for the record and furthermore forsome explicit applications.

Lightning Experience(LI), was discharged on 2016, the most recent updated UI in Salesforce for the procedure improvement till that date. From that point forward all the applications are accessible on AppExchange which were should have been a Lightning and the individuals who based on Classic need to relocate to Lightning as Classic thatwas not to be refreshed any more by Salesforce.com. The stage offeredsome alternatives for the engineers to utilize some movement strategies which empower the new UIs and changes to Lightning Experience.

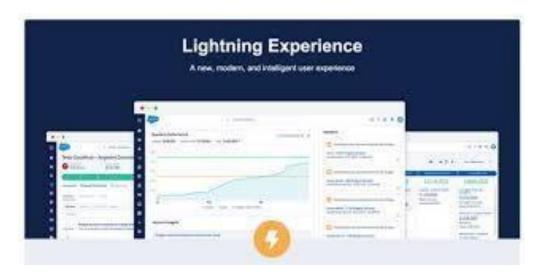

Fig1.2-Lightning Experience

## **AppExchange**

Application Exchange programming was Launched on 2005. The Salesforce AppExchange is the online application commercial center for the outsider application that is running on the Lightning stage. These applications are accessible for nothing, too through some yearly orsome month to month membership model. Application accessible range from combination with the SharePoint to the versatile's endorsement the board. As on June 2016, it included 2,950 applications which brought about in excess of 3 million establishments. The AppExchange is likewise some spot where clients can scan for cloud counseling accomplices for help the execution of the innovation in their own associations. Cloud counseling

accomplices are for Salesforce which incorporate huge organization for instance IBMBluewolf and Accenture just as numerous other little scope one like Cloudreach.

## **Trailhead**

Trailhead was declared on 2017 and was propelled on 2019. Salesforce's myTrailhead is web based preparing stage that can be utilized for customization forthe explicit requirements of the client. This stage broadened usefulness which is build on Salesforce is to the furnish the client with preparing substance explicit identifying with use Salesforce that has empowered the clients to make and publishtheir own substance for preparing and different projects.

## Apex

Pinnacle is exclusive programming language gave by the Lightning stage to the designers which is like Java and C#. It is specifically, object arranged and case uncaring programming language, following the spot documentation and the wavy bracketsyntax. Summit can likewise be utilized to execute the program work during the most significant procedures on Lightning stage including the custom catches and the connections, occasion handler on record addition, update, and cancellation, or through planning, or through the custom controller of Visualforce pages.

Due to multitenant nature of the force.com stage, language has carefully been forced by representative constraint to monitor us against any code consuming and shared asset. Salesforce furnishes us with arrangement of the offbeat handling technique for the Apex to permit designer tomake some long running and the more mind boggling Apex codes.

## Difference between Salesforce Classic and Lightning Experience

Salesforce Classic feels genuinely dated when stood out from rivals CRM systems, Lightning Experience is revived UI with is used to focus to show data ostensibly, and rather than relying upon content and the number. Notwithstanding the way that both structure share same features, the new structures stand separated for following functionalities:

- New design and ease of use.- Salesforce Lightning has present day, gainful and sharp interface. All the customers can interface their records inverse any contraptions. All the referenced information surfaced for each and every one of them. This ensures the streamlined techniques and make work forms dynamically normal. There are finished two key improvement:
  - cool part from adaptable experience opened up to work zone customer,
  - Notes autosave and rich substance limit can ensures a predominant experience.
- **Smarter view.** This component can help customer with concentrating on logically noteworthy things. Essentially, information that will be appeared in more continuously and ostensibly.
- **More segments on the dashboard.-** Dashboards are not limited to 3 segments. The part are invigorated, licenses to get more data driven decisions at look. Customers can see open and wrapped arrangements up aggregate similarly as shut one.
- **Home Pages** can be changed and shows basic information from the begin to help you with being continuously capable. Close to, it might be arrived at wherever you need it to see the late task, lead, and openings and potential supporter.
- Activity Timeline workspace will enables you with making tasks and event, log call, send
  email and track all of these activities viably. Also, Lightning experience doesn't require
  refreshment of entire page for saving all the updates.
- **Opportunity Kanban** has included as portrayal gadget for conditions. These reps can overview deals at each stage in pipeline. The disentangled convenience offer you to move deal from one stage to the another. Moreover, you can prepare tweaked when most critical course of action ahead of time and rapidly watch sway on the gauge.
- **Lightning Experience** is typically accessible for each release that has no additional expense. In any case, Salesforce Lightning Experience comes up short with respect to a couple of features that exist in the Classic variation. Thus, the refreshed release is anything but an appropriate decision for your business on the off chance that you are searching for:
  - customizable dashboards and presentation page segments;
  - territory the officials and inline adjusting of fields (records, records);

- support of Account gatherings, Account and Contact hierarchy, similarly as the individual record.
- adding the leads, contacts, or individual records to fights from reports;
- options for the resizable fragments or Advanced channel basis. Regardless, the revamp stage reinforce the charts and making channels adequately that is ridiculous in Classic:
- possibility of combining Accounts, Contacts, or Leads;
- opportunity to have the Joined Reports, Details of Matrix Reports, Tables Funnel, and Scatter chart types, and booking of report resuscitates.
- ability to organize with any application from the AppExchange. A bit of the extra things likely won't be maintained in the new discharge, anyway you can use them in the Classic adjustment.

As ought to be self-evident, both Salesforce Classic and Lightning Experience contain the focal points and blocks. Fortunately, the association offers an optional switch-over. By the day's end, if the Lightning structure misses the mark on specific features or gadgets that are open in the Classic or the opposite way around, you can without a doubt move between the old and new stages. Check the going with video to examine how to switch among the interfaces.

Thusly, whether or not your affiliation runs the Salesforce Classic or Lightning Experience, the recently referenced features can redesign the business frames and improve customer associations. In case you have to move your records from the current CRM to one of the Salesforce units, an automated migration organization can help you with playing out the task and bit of leeway from:

- Security rules affirmation to treat the data furtively and offer an opportunity to agree to the Non-Disclosure Arrangement.
- Fields and customers mapping that causes you fit the specific business essentials and have supreme control of the modules mapping.

- Free Sample Migration offers to test the organization, all things considered, and check the course of action decisions of future CRM.
- Free Estimation of movement cost.
- 100 % uptime of the two phases infers the SaaS rejects the impact or impedances of the association structures.
- Free Sample Migration offers to test the organization, all things considered, and check the course of action decisions of future CRM.

## Smooth Migration to Salesforce Classic or Lightning Experience

We need to finish a couple of stages to play out the productive data import:

- provide the passageway affirmations of the present and future systems, enter your email and dispatch a free Sample Migration to watch if the organization works in the most ideal way. Then again, you can diagram and customers in solitude by picking the modules you have to import and setting relationship between data fields;
- choose insurance plan and snap on Start Full Migration to complete the change.

## **Arranging It All**

Both Salesforce Classic and Lightning Experience are mind boggling structures for boosting business advancement. Regardless, Salesforce redesign release coming in Winter'19 may drive you to change the current CRM to Salesforce Lightning. See what newies are set up for Salesforce customers in the article "7 Reasons to Migrate to Salesforce Lightning Before Winter 2019".

You may import a pinch of certifiable data from CSV to Salesforce using Salesforce Data Loader from Trujay or do in like manner from another CRM course of action using Sample Migration. Moreover, don't extra a second to survey the expense already. All the referenced options are totally free and secure.

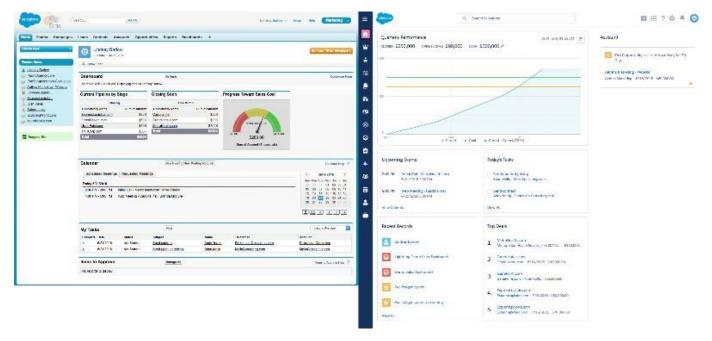

Fig1.3-Salesforce classic vs Lightning experience

## **Trailhead Basics**

## **How Does It Work?**

In Trailhead, learning subjects are sifted through into modules, which are isolated into units. To finish a unit, you obtain centers by completing a test or a test. A test checks your understanding with different choice inquiries, while a test tests your capacities by getting your hands messy in a Salesforce association. At the point when you've finished the whole of the units in a module, you get a shining new distinguishing proof for your profile.

Trails are social affairs of modules that give guided learning ways fit to unequivocal occupations or requirements. You can in like manner pioneer your own way, and pick the modules that you're commonly excited about without following a past way. Exercises and superbadges license you to adjust keenly by anticipating that you should realize a component or course of action in an association.

You essentially took in a lot of Trailhead terms in just a few segments. If it gives off an impression of being a lot to keep straight, don't pressure. Disregard us your way guide, and

work through the rest of this module to pick up capability with the complex subtleties of Trailhead.

#### Who Is Trailhead For?

The short answer is, well, everybody. We have content for each job inside an organization, and each degree of experience. We even have material for learning outside of Salesforce, for example, modules on Blockchain Basics and European Union Privacy Law Basics, and a path to assist you With beginning with iOS App Development.

We have an assortment of trails for an assortment of students, from agents utilizing Service Cloud to cutting edge Salesforce designers to administrators at charities who use Salesforce. Furthermore, in light of the fact that we realize that you're pioneering trails everywhere throughout the world, Trailhead content is accessible in six dialects: English, German, Japanese, French, Spanish, and Portuguese. To see Trailhead in another dialect, look down to the footer of any page and pick a language from the dropdown menu.

Trailhead content blends a variety of substance types and approaches to manage consider a wide scope of understudies, including:

- VideosCode models
- Walkthroughs
- Screenshots
- ImagesTables and
- chartsStep-by-step headings
- Right when we make content, we use a great deal of fundamental beliefs that include:
- Rational models and circumstances
- Storytelling
- Casual voice and tone
- Positivity
- Fun

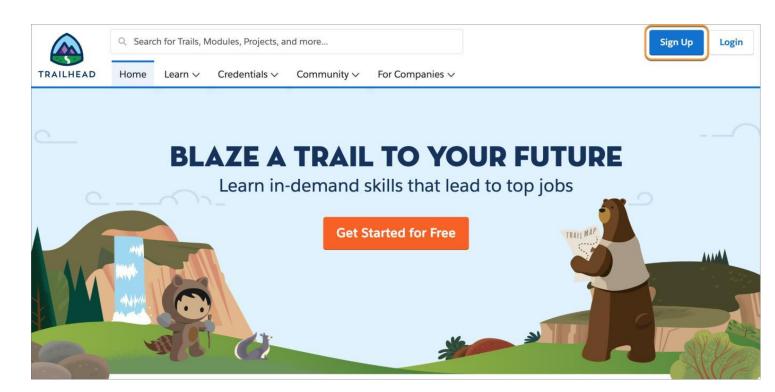

Fig 1.4- Trailhead playground homepage

### What's a Hands-on Challenge?

A hands-on challenge is more required than a test and, thus, acquires you more focuses. To finish a hands-on challenge, you need to take a gander at a lot of prerequisites and accomplish something in a Salesforce organization to meet those necessities. What you need to do relies upon what you're realizing. You could be composing an Apex class, making a Lightning web part, or composing a field-level approval equation.

## What's a Trailhead Playground?

At the point when you experience your first involved test, you'll see a dropdown that lets you dispatch your hands-on organization. A Trailhead Playground is an organization that you can use for hands-on difficulties, learning new highlights, and testing customizations. In the

event that you haven't made one, don't stress. You get one consequently when you make a Trailhead account.

You can alter your Trailhead Playground anyway you need, and it accompanies a lot of Trailhead-explicit information that you can utilize when finishing difficulties. In spite of the fact that Trailhead Playgrounds have limits (you can make just two clients in a Trailhead Playground, for example), they give you indistinguishable customization alternatives from a creation organization. Also, a Trailhead Playground never terminates, as long as you continue utilizing it.

You can likewise utilize a Developer Edition organization to finish hands-on difficulties. Extremely, a Developer Edition organization is a similar thing as a Trailhead Playground, however Trailhead Playgrounds accompany Trailhead-explicit information, and a pre-introduced unmanaged bundle that we use to test your hands-on challenge arrangements. Not at all like a Developer Edition organization, you can turn up a Trailhead Playground with the press of a catch, without rounding out any structures, directly from Trailhead, and afterward dispatch it with only a tick when you need it.

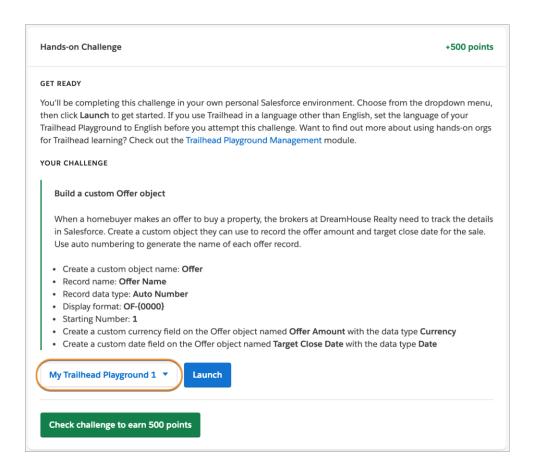

Fig 1.5- Hands on challenge

#### Trail

The embodiment of Trailhead is, you gotten it, trails. A path is an arranged gathering of modules, ventures, or both that gives a guided learning way to learning another ability, item, or job. Since there are such a significant number of things you can learn on Trailhead, there are loads of trails—at present more than 100—covering a wide scope of themes.

### Module

A module covers a lone learning point. While trails are remarkable for learning a sweeping arrangement of related subjects, you can in like manner mix and match modules energetically. Express that you're a Salesforce planner with five years of experience, and your association is going to begin the progress to Lightning Experience. It's not worth your chance to work through the entire Developer Intermediate or even Develop for Lightning Experience trail—you know most of that stuff starting at now. Or maybe, you can single out

the modules that address the gaps in your knowledge, for instance, Lightning Web Components for Aura Developers and Lightning Flow.

A module is isolated into units. Each unit covers a subtopic inside a module, and has either a hands-on challenge or a test close to the end. Right when you master the test or complete the test, you get a strong bit of centers that incorporate to the full scale indicated your profile. Exactly when you've completed the whole of the units in a module, you procure another ID.

Right when you gain centers and distinguishing pieces of proof, you advance positions. Exactly when you start you're a Scout, and once you've earned your first recognizable proof you're a Hiker. Over the long haul, you could even be an Expeditioner (50 distinguishing badges and 35,000 points) or a Ranger (badges and 50,000 points). Watch, notwithstanding, that you need centers and IDs to pick up positions. To keep climbing, you can't just hold fast to modules with various choice tests—you need to similarly complete hands-on challenges.

## **Project**

Finishing modules isn't the best way to acquire focuses and identifications. You additionally procure an identification when you complete a task. A venture is a progression of hands-on steps that lets you learn Salesforce abilities by incorporating them immediately.

Instead of a hands-on challenge, which gives you a lot of necessities that you need to make sense of how to meet, a venture spreads out bit by bit directions for you to follow, at that point approves that you did everything effectively.

Tasks are extraordinary for you on the off chance that you like to learn by hopping directly in instead of understanding portrayals and reasonable data, and let you manufacture certainty by working through a model yourself in a Trailhead Playground.

To see the full rundown of modules or activities, drift over the Learn tab and snap Modules or Projects, separately.

### Credential

Trailhead is your passageway for getting acquainted with Salesforce accreditations. There are starting at now two sorts of capability: superbadges and Salesforce accreditations.

You get an insistence by stepping through a controlled exam that tests your capacities. Salesforce insistences are world-class accreditations that display your abilities to work with Salesforce development. On the off chance that you're starting at now affirmed, Trailhead is the spot you acquire insistence upkeep distinguishing pieces of proof, which ensure that you're ground breaking on the most cutting-edge Salesforce features.

The accreditations tab gives you more information about the different sorts of Salesforce confirmations, including information about tests, associations with seek after teacher drove trainings, and experiences concerning being a Salesforce capable, for instance, a head, specialist, or counsel.

You increase a superbadge by working hands-on in a Trailhead Playground, like you would to win a module or adventure. There are correct now only a lot of superbadges, in light of the fact that not under any condition like modules and errands—which revolve around a specific point—superbadges help you with learning over an entire segment locale by giving a veritable business circumstance for which you have to amass an answer. Superbadges are sifted through by employment, and expected to enhance our activity based Salesforce accreditations.

Every so often it's hard to screen the aggregate of your passwords. If you can't sign in to Trailhead, guarantee that you're using your Trailhead capabilities or one of your associated social records. To a great extent your Trailhead username and mystery word isn't exactly equivalent to your creation Salesforce username and mystery word.

If all else fails, you can reset your mystery key. To reset your mystery word, click Login and a short time later Forgot Your Password? Enter your username, by then snap Continue.

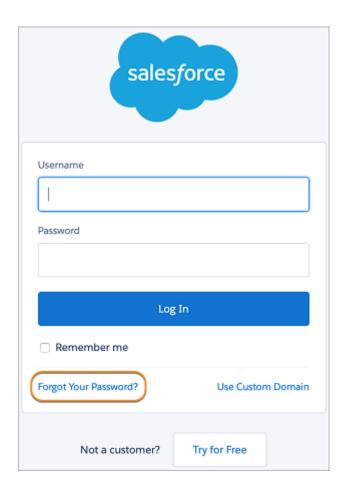

Fig 1.6-Salesforce Login

## **Trailhead Playground**

Trailhead Playground is an organization you can use to finish hands on difficulties, and evaluate new highlights and customizations. Much like a genuine play area, a Trailhead Playground lets you mess about and make customizations without affecting whatever else (for this situation, your creation organization).

The main contrast is that in a play area, playing implies swinging from the playground equipment and riding the carousel. In a Trailhead Playground, it implies composing Lightning web parts and making new custom items. Which, on the off chance that you ask us, is similarly as fun! You can do nearly anything to your Trailhead Playground, and it accompanies a lot of Trailhead-explicit information that you can utilize when finishing

difficulties. Trailhead Playgrounds have a few cutoff points, yet generally they give you indistinguishable customization alternatives from a creation organization. Also, in spite of the fact that you can grow out of a genuine play area, your Trailhead Playground never lapses, as long as you continue utilizing it.

## Difference Between Trailhead Playground and Developer Edition Org

In the event that you're acclimated with assessing new Salesforce features and messing about in a progression area, you may starting at now have a Developer Edition (DE) association. A DE association is an association that we suit permitted to test new features and executions in Salesforce without affecting a creation association.

A Trailhead Playground takes after a DE association, anyway unequivocally for Trailhead. Trailhead Playgrounds go with Trailhead-express data, and a pre-acquainted pack that we use with test your hands-on challenges. Trailhead Playgrounds in like manner fuse gadgets to make a part of the endeavors you'll wind up completing consistently more straightforward, for instance, finding your username and resetting your mystery key, and presenting regulated packs.

In addition, My Domain is starting at now unique in every Trailhead Playground. My Domain is required to make custom Lightning portions and set up single sign-on (SSO) in an association. To get acquainted with My Domain, take a gander at this help article. To make sense of how to start it in your creation association, see the User Authentication module.

In case you'd ideally use a present DE association, be that as it may, we appreciate. Essentially pick Log in to a Developer Edition from the dropdown in any hands-on challenge, and enter the accreditations for your DE association. At the point when you've associated your DE association to your Trailhead account, you'll have the alternative to dispatch it from any hands-on challenge.

#### App

You're most likely alright with the possibility of application stores. Regardless of whether you're downloading applications on your telephone, tablet, PC, or other gadget, you need to

download and introduce applications to benefit as much as possible from your innovation. Salesforce is a similar way.

Salesforce has a network of accomplices that utilization the adaptability of the Salesforce stage to construct astounding applications that anybody can utilize. These applications are accessible for establishment on AppExchange (some for nothing, some at an expense).

## **Package**

A pack is a ton of pre-made game plans and headways. At various concentrations in your Trailhead learning adventure, you may need to acquaint a pack so similarly as with finish a test or work through the methods in a distinguishing proof.

Groups grant us to stack test data, custom things and fields, or basically whatever else into your Trailhead Playground.

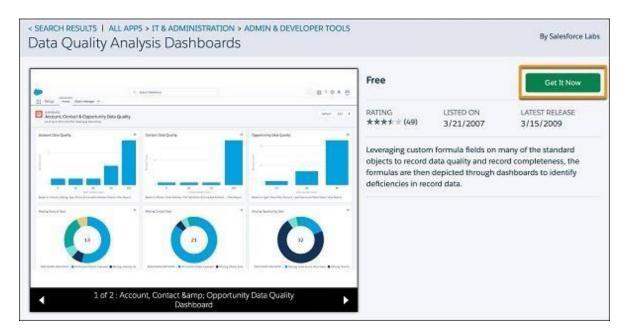

Fig 1.7- Install a package

## **Lightning Experience**

To augment the benefit of moving your business tasks to Lightning Experience, put some time in finding out about the conceivable outcomes. The intensity of Lightning implies you can make a client experience that improves work process and profitability, makes

occupations simpler and increasingly instinctive, even changes your business. At the point when you comprehend your alternatives, you're very much set to structure an attentive change that rethinks existing customizations and wipes out old issues. Also, you're equipped with the information to put forth a convincing defense to your administration and other leaders.

At the point when we're looking at Lightning Experience, we're discussing pages in Salesforce that are advanced for deals and administration use. We're discussing new highlights that help your deals and administration groups center around the correct arrangements, the correct clients, and the correct exercises, each time clients sign in. We're discussing adaptable, intuitive devices that assist everybody with envisioning information and do what needs to be done.

However, before we go any further, how about we talk about how Lightning Experience got its name, and why we manufactured it in any case.

## What Is So Special About Lightning Experience

With all its new highlights and upgraded pages, there are many key advantages to utilizing Lightning Experience. We won't spread everything here, except for every territory of the item, we'll feature probably the neatest things, including:

- Efficient route and the capacity to switch between uniquely marked applications
- New record formats that emphasis on what you can do rather than what you can see
- Turbocharged list sees that let you effectively channel and imagine your information
- Quick access to profitability devices like Notes and Recent Items in the utility bar •
- Beautiful dashboards with parts that length the two segments and columns
- Sleek report sees that you can channel rapidly to see the information that is generally imperative to you

#### **Accounts and Contacts**

With all its new highlights and upgraded pages, there are many key advantages to utilizing Lightning Experience. We won't spread everything here, except for every territory of the item, we'll feature probably the neatest things, including:

- Efficient route and the capacity to switch between uniquely marked applications
- New record formats that emphasis on what you can do rather than what you can see
- Turbocharged list sees that let you effectively channel and imagine your information
- Quick access to profitability devices like Notes and Recent Items in the utility bar
- Beautiful dashboards with parts that length the two segments and columns
- Sleek report sees that you can channel rapidly to see the information that is generally imperative to you

### **Reports and Dashboards**

Your customers will esteem the ability to make their own channels on reports. You will esteem the revived dashboard supervisor, which features parts that extend the two portions and segments.

- Create channels while seeing a report.
- Make apparently incredible dashboards with various portions.
- Transition adequately from Salesforce Classic to Lightning Experience with reports
  and dashboards that are thusly recognizable in the new interface. Besides, they gain
  all approvals and sharing settings that were portrayed in Salesforce Classic.

### **List Views**

- Presently your deals and administration reps can envision any rundown see graphically with a convenient outline, or effectively apply channels to limit the outcomes.
- Visualize your information in seconds with list see graphs, and rapidly make channels to cut your information how you need.
- Create list sees by utilizing Lightning Experience's instinctive channels board.
- Use type-ahead pursuit to locate a most loved rundown see quick.

- Automatically open your rundown sees made in Salesforce Classic from Lightning Experience.
- Use inline altering to roll out speedy improvements to records in a rundown see.
- Find the information you need in a snap with the rundown see search bar.
- Share your rundown sees with client bunches in your organization.
- Pin a rundown view to make it load as your default list.

## **How Different Personas Benefit from Lightning Experience**

So now you have a tolerable sentiment of a segment of the empowering features that make Lightning Experience remarkable. In any case, around the day's end, how do these features and various pieces of Lightning Experience truly advantage you and your customers?

The short answer: Lightning Experience makes people dynamically productive, paying little mind to what work they play. Furthermore, scout's regard, that isn't just similitude. Customers who've made the change to Lightning Experience are seeing sizable augmentations in capability, including less time spent administering pipelines, faster win rates, better master benefit, and snappier courses of action.

We should look at the gainfulness benefits for each Salesforce persona.

#### **Sales Users**

Lightning Experience is a smoothed out, activity situated condition that advances a productive deals work process. In each specific situation, pages center around the most significant data first. Workspaces make your business procedure clear, bolstered by best practices at each progression. Separate tabs for subtleties, related data, and cooperation carry request to pages and lessen the measure of looking to discover things. Moves like making notes, making calls, and sending messages are correct where they're required, in setting. What's more, heated in knowledge, from news and bits of knowledge to Salesforce Einstein, tees up groups to close more arrangements in less time. Workspaces make your business procedure clear, bolstered by best practices at each progression. Separate tabs for subtleties,

related data, and cooperation carry request to pages and lessen the measure of looking to discover things

#### **Service Users**

With Service Cloud for Lightning Experience, organization administrators are taking a shot at this issue objectives fast track. The Lightning Service Console is a high-proficiency workspace with a lone viewpoint on every customer so organization experts don't have to lounge around flipping between different applications. The console guides masters through your case the officials system, and makes every movement faster to get done with efficiencies like split view, streamlined associations, and case detail drifts. Add Lightning Knowledge to the mix and administrators have the instruments to find and offer the right information, join articles, and get the chance to close cases snappier.

#### **Admins**

With the Lightning system, administrators can make and redo pages quicker, without beginning without any preparation each time. Try not to let the term system frighten you away. Administrators can do something amazing utilizing the structure's revelatory instruments that are accessible from Setup in Lightning Experience.

The structure obstructs make Lightning Experience are Lightning segments. These parts are reusable all through the interface so it's anything but difficult to make exactly what's required. We give a lot of pre-constructed segments to begin, and an instinctive visual apparatus called Lightning App Builder. Administrators can include, evacuate, and improve parts on the landing page or record pages effortlessly. What's more, past page design choices, administrators can control how parts carry on, arranging a similar segment to utilize various properties in various locations...even on the same wavelength. This adaptability essentially accelerates customization work.

#### **Developers**

The Lightning system is a profitability shelter for designers as well. It's quick to make custom Lightning segments utilizing the structure squares we remember for the system. Furthermore, that is only the beginning. The system gives numerous different apparatuses to

support designers. For instance, the Salesforce Lightning Design System is a finished styling library so engineers don't need to compose their own HTML or CSS. Lightning Data Service combines information get to code in reusable segments, disposing of the need to compose controller code. That is simply starting to expose what's underneath. In any case, the additional effectiveness for designers is self-evident: this diminished multifaceted nature implies that engineers can code quicker and invest less energy in execution and quality testing.

## **CHAPTER-2**

## **LITERATURE SURVEY**

## **Company-Wide Org Settings**

## **Company Settings**

Have you at any point needed to expect a substitute personality? Regardless of whether your expectations are acceptable, awful, or ethically dinky (hello, we don't pass judgment), making sure about fake travel papers, facial reconstructive medical procedure, and a back story is dubious. Changing your organization settings in Salesforce is far simpler.

But first, let's break down what the company settings consist of:

|                            |                    | Key details                                                                                                    | For example                             |
|----------------------------|--------------------|----------------------------------------------------------------------------------------------------|-----------------------------------------|
| <b>Company Information</b> | Name and Address   | Used for billing and support                                                                                                    | Mom & Pop's 7 Wink Nuc Frisco, CA 94101 |
|                            | Primary Contact    | Also for billing and support                                                                                                    | Mother Intrigue                         |
|                            | Default Locale     | Updating this one setting determines the way a ton of information is displayed within Salesforce (We cover this separately later) | English (United States)                 |
|                            | Default Currency   | Currency applied to records                                                                                                    | English (United States) USD             |
|                            | Currencies         | List of all currencies used in the org                                                                                            | USD only                                |
|                            | Storage Used       | Those cat pics pile up fast!                                                                                                    | 27.3 GB (11%)                           |
|                            | Licenses Available | Includes Salesforce and feature licenses                                                                                          | Salesforce Platform: 14 of 15 used      |
| Fiscal Year<br>Information | Fiscal Year        | Used in reporting and forecasting                                                                                                 | Standard, starting January              |
| Support Information        | Business Hours     | These are used when escalation rules do their escalating                                                                          | Mon to Fri, 8AM to 8PM                  |
|                            | Holidays           | Days that cases skip escalation                                                                                                   | June 27 (International Day of Mystery)  |

## **Locale Settings**

Demonstrating information to your customers in a characteristic way improves customers' Salesforce experience and makes them progressively viable secret administrators. The Salesforce region settings choose the introduction positions for date and time, customers' names, areas, and commas and periods in numbers. As the overseer, you set the default territory, anyway your customers can set an individual locale in the occasion that they're arranged in a substitute region. We spread both these settings later, anyway permits initially research what is impacted by invigorating the default or individual locale.

| Locale Settings include |                      | For example                           |  |
|-------------------------|----------------------|---------------------------------------|--|
| Locale                  | Date and Time Format | mm/dd/yyyy or dd/mm/yyyy              |  |
|                         | Number Format        | 1,000 or 1.000 for one thousand       |  |
|                         | Name Order           | Last, First or First Last             |  |
|                         | Address Format       | Country, Zip Code, State, then Street |  |
|                         | Phone Number Format  | (123) 456-7890 or +12 2345 67-0       |  |
| Language                | All Text             | Standard tabs and fields              |  |
|                         | Online Help          | Text language in Help                 |  |
| Time Zone               | Event Start/End Time | Calendar entries and events           |  |
|                         | Date or Time Fields  |                                       |  |

### **Managing Currencies**

Regardless of whether you carry on with the interesting existence of a universal covert agent, or you're in a somewhat less energizing 9-to-5 circumstance, understanding the estimation of arrangements is a top need. In Salesforce, you can determine which monetary standards your association uses, and individual clients can apply explicit monetary standards to their settings dependent on where they work together. As a matter of course, Salesforce associations utilize a solitary cash. When you set the necessary money region in your organization settings, all cash esteems on records show in that money.

As the administrator for your association, you set that "corporate money," which mirrors the cash of your corporate central station. You additionally keep up the rundown of dynamic monetary forms and their transformation rates comparative with the corporate cash. (More on taking care of transformation rates later.)

## **Implement Advanced Currency Management**

While standard change rate control is clear, it impacts present and shut game plans. For definite bona fide record keeping, it's optimal to avoid influencing the estimation of completed business. Moved Currency Management for money fields on conditions and opportunity things lets you direct trading scale start dates.

#### User

As another executive, you perform client the executives errands like making and altering clients, resetting passwords, allowing authorizations, designing information access, and considerably more. In this unit, you will find out about clients and how you add clients to your Salesforce organization.

So what is a client? A client is any individual who signs in to Salesforce. Clients are workers at your organization, for example, agents, directors, and IT masters, who need access to the organization's records.

Each client in Salesforce has a client account. The client account recognizes the client, and the client account settings figure out what highlights and records the client can get to. Every client account contains at any rate the accompanying:

- Username
- Email Address
- User's First and Last Name
- License
- Profile
- Role (discretionary)

Try not to stress if every one of that sounds new. We spread it in more detail later.

To see and deal with the clients in your association, from Setup, enter Users in the Quick Find box, at that point select Users. The client list shows all the clients in your association. From the rundown, you can:

- Create at least one clients.
- Reset passwords for chose clients.
- View a client's detail page by tapping the name, assumed name, or username.
- Edit a client's subtleties.
- Log in as any client if the framework authorization is empowered or if the client has conceded you framework head login get to.

## **Key Terms**

We've hurled various terms at you as we've portrayed the establishment information you need to start including customers. Here are some key terms you should know and their definitions.

#### Usernames

Each customer has both a username and an email address. The username must be planned like an email address and ought to be novel over all Salesforce affiliations. It might be the customer's email address, to the extent that it is exceptional.

### **User Licenses**

A customer grant makes sense of which incorporates the customer can access in Salesforce. For example, you can allow customers access to standard Salesforce features and Chatter with the standard Salesforce grant. In any case, in case you have to surrender a customer access to only a couple of features in Salesforce, you have a huge gathering of licenses to investigate. For example, if you have to give a customer access to Chatter without allowing them to see any data in Salesforce, you can give them a Chatter Free grant.

### **Profiles**

Profiles make sense of what customers can do in Salesforce. They go with a great deal of assents which grant access to explicit articles, fields, tabs, and records. Each customer can

have only one profile. Select profiles reliant on a customer's movement work (the Standard User profile is the best choice for most customers). Do whatever it takes not to give a customer a profile with more access than the customer needs to do their duty. You can permit access to more things the customer needs with an assent set.

#### **Roles**

Roles make sense of what customers can see in Salesforce reliant on where they are arranged in the activity levels of leadership. Customers at the most elevated purpose of the hierarchy can see all the data guaranteed by customers underneath them. Customers at lower levels can't see data controlled by customers above them, or in various branches, aside from if sharing standards grant them get to. Employments are optional yet every customer can have only one.

If you have an association with various customers, you may imagine that its more straightforward to give out employments while including customers. Regardless, you can set up a vocation hierarchy and choose employments to customers at whatever point. Employments are only available in Professional, Enterprise, Unlimited, Performance, and Developer arrivals of Salesforce.

#### **Alias**

A pseudonym or Alias is a short name to perceive the customer on list pages, reports, or various spots where their entire name doesn't fit. Obviously, the bogus name is the chief letter of the customer's first name and the underlying four letters of their last name.

#### **Guidelines for Adding Users**

You have various options for including customers and various mechanical assemblies accessible to you in Salesforce. Here are a couple of rules to help you with starting.

- **Username**: Each customer must have a username that is exceptional over all Salesforce affiliations (not just yours).
- Username Format: Users must have a username in the arrangement of an email address (that is, jdoe@domain.com), anyway they don't have to use a real email address.

- **Email**: Users can have a comparative email address across affiliations.
- Passwords: Users must change their mystery key the principal event when they sign
  in.
- Login Link: Users can simply use the login interface in the sign—up email once. In case a customer follows the association and doesn't set a mystery expression, you (the head) need to reset their mystery word before they can sign in..

## **Add Users**

You may have just included a few clients on the off chance that you propelled the Setup Wizard. Notwithstanding, you will most likely need to include clients later on, particularly as your organization develops and you enlist more workers.

Contingent upon the size of your association or your fresh recruit onboarding process, you may decide to include clients each in turn or a few at once. You can do either in Salesforce. The most extreme number of clients you can include is controlled by your Salesforce version and the quantity of client licenses you buy.

## Take User Management on the Go

Access to customer the board and Setup isn't limited to the work zone. In the event that you're not at your work territory and you need to get your chairman commitments on, you can take Setup in a rush with the Salesforce adaptable application.

You can perform essential head tasks like resetting passwords, freezing customers, and overview current system status from your PDA.

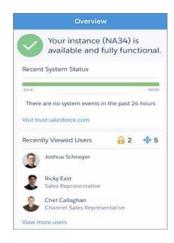

Fig 2.1-Overview

### **Introduction to Data Security**

Since you realize how to include clients, you presumably need to realize how to ensure they can perceive what they have to see and just what they have to see. In this unit, we tell you the best way to arrange your clients' entrance to your Salesforce records so they can get to just the data they need.

For instance, assume you're fabricating a Recruiting application that contains data about open positions, competitors, and requests for employment. The application will store classified information, for example, government managed savings numbers, pay sums, and candidate audits that should just be presented to explicit kinds of clients. For such an application, it's imperative to make sure about the touchy information without making it harder for selection representatives, recruiting directors, and questioners to carry out their responsibilities.

Salesforce gives an adaptable, layered sharing model that makes it simple to allot various informational indexes to various arrangements of clients. This guarantees you can adjust security and accommodation, limiting the danger of taken or abused information while ensuring that all clients can without much of a stretch access the information they need.

Salesforce incorporates easy to—arrange security controls that make it simple to determine which clients can see, make, alter, or erase any record or field in the application. You can arrange access at the degree of the association, items, fields, or individual records. By joining security controls at various levels, you can give the perfect degree of information access to a large number of clients without indicating authorizations for every client independently.

#### **Levels of Data Access**

You can arrange access to information in Salesforce at four primary levels.

## **Organisation**

At the most significant level, you can tie down access to your association by keeping up a rundown of approved clients, setting secret phrase strategies, and constraining login access to specific hours and certain areas.

## **Objects**

Item level security gives the easiest method to control which clients approach which information. By setting consents on a specific sort of item, you can keep a gathering of clients from making, survey, altering, or erasing any records of that object. For instance, you can utilize object authorizations to guarantee that questioners can see positions and requests for employment however not alter or erase them.

#### **Fields**

You can utilize field—level security to limit access to specific fields, in any event, for objects a client approaches. For instance, you can make the compensation field in a position object undetectable to questioners however obvious to employing administrators and scouts.

#### Records

To control information with more prominent accuracy, you can permit specific clients to see an item, yet then limit the individual article records they're permitted to see. For instance, record—level access permits questioners to see and alter their own surveys, without uncovering the audits of different questioners. You can oversee record—level access in the accompanying manners.

#### Organization-wide defaults

They indicate the default level of access clients have to every others' records. You use association wide sharing settings to secure your information to the most prohibitive level, and afterward utilize the other sharing devices to specifically offer access to different clients. For instance, you can give all representatives access to an item called Candidate to permit anybody to add a possibility to the database. In any case, you can confine access to Positions so anybody can see the occupations accessible yet just the workers with the best possible consents can alter them.

#### **Role hierarchies**

They open up access to those higher in the order so they acquire access to all records claimed by clients beneath them in the chain of importance. Job pecking orders don't need to coordinate your association outline precisely. Rather, every job in the order speaks to a degree of information get to that a client or gathering of clients needs. For instance, you can confine access to Candidates by setting the association wide default to Private, yet permit selection representatives to see and alter the competitor records that they own. Enrollment specialists can't see applicant records they don't claim since selection representatives are all at a similar level in the job pecking order. In any case, employing chiefs can be given perused/put down access to all competitor accounts since they are at a more significant level in the job pecking order than selection representatives.

### **Sharing rules**

They empower you to make programmed special cases to association wide defaults for specific gatherings of clients, to give them access to records they don't claim or can't typically observe. Sharing guidelines, similar to job chains of importance, are just used to give more clients access to records—they can't be stricter than your association wide default settings. For instance, you can permit all workers to see Positions, however utilize sharing guidelines to concede full altering access to representatives in a job or gathering called Hiring Managers.

Manual sharing -permits proprietors of specific records to impart them to different clients. Albeit manual sharing isn't mechanized like association wide sharing settings, job chains of command, or sharing principles, it tends to be helpful in certain circumstances, for instance, if an enrollment specialist taking some time off necessities to briefly relegate responsibility for request for employment to another representative.

## **Overview of Record–Level Security**

You can control data access with increasingly imperative precision by allowing explicit customers to see an article, anyway then restricting the individual records inside the thing they're allowed to see. For example, you can give all of your examiners access to reviews with affiliation wide defaults, anyway limit their passage to simply studies they own with work chains of significance.

Before structuring record get to, you may imagine that its accommodating to react to the going with requests:

- Should your customers have open access to each record, or just a subset?
- If it's a subset, what rules should choose if the customer can get to them?

Assume you make a profile called Recruiter so you can make object—level approvals for determination agents. You can keep the capacity to eradicate choosing related things, like Positions or Candidates, so enlistment experts will consistently be not able to delete these articles. Regardless, the way that you're surrendering choice agents approval to make, read, or adjust enrolling objects doesn't generally mean scouts are allowed to scrutinize or change each selecting object record, like particular positions or candidates. This is a consequence of two critical thoughts in the stage:

- The approvals on a record are continually evaluated by a mix of thing, field—, and record—level assents.
- When object–versus record–level assents hardship, the most restrictive settings win.

This implies whether or not you grant a profile make, read, and change assents on the selecting objects, if the record—level approvals for an individual enrolling record wind up being progressively restrictive, those are the rules that describe what a scout can get to. For example, if you give the Recruiter profile make, read, and adjust approvals on the Candidates address anyway bind enlistment pros' passage to simply the Candidate records they own, spotters are simply prepared to get to those records.

## **Organization-Wide Sharing Defaults**

Since you've gotten familiar with record—level security, how about we center around association wide defaults. These are the defaults that indicate the benchmark level of access that the most confined client ought to have. You can utilize association wide defaults to secure your information to this most prohibitive level, and afterward utilize other record—level security and sharing instruments (job pecking orders, sharing standards, and manual sharing) to open up the information to different clients who need to get to it.

You can indicate the default level of access to records with association wide sharing settings and you can set them independently for each sort of standard or custom article. You can decide the pattern level of access for all records of an item with object authorizations. You can change those authorizations for records clients don't claim with association wide defaults. You can never utilize association wide defaults to allow clients more access than they have through their article consent.

You can alter those consents for records clients don't possess with association wide defaults. You can never utilize association wide defaults to give clients more access than they have through their article authorization

You can decide the association wide defaults you requirement for your application by responding to the accompanying inquiries for each item.

- 1. Who is the most confined client of this article?
- 2. Is there ever going to be an example of this article this client shouldn't be permitted to see?
- 3. Is there ever going to be an example of this item that this client shouldn't be permitted to alter?

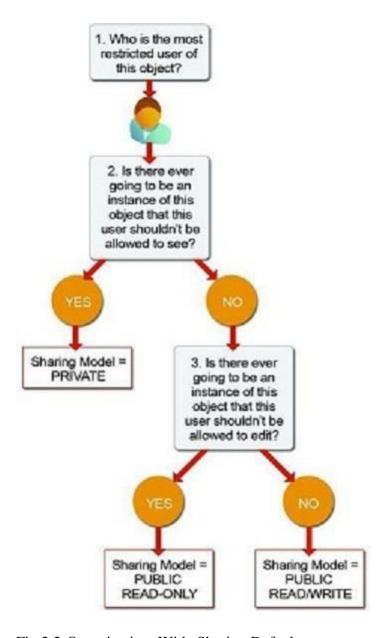

Fig 2.2-Organization-Wide Sharing Defaults

| Field             | Description                                                                                                    |
|-------------------|----------------------------------------------------------------------------------------------------|
| Private           | Only the record owner, and users above that role in the hierarchy, can view, edit,                               |
| Public Read Only  | All users can view and report on records but not edit them. Only the owner, a hierarchy, can edit those records. |
| Public Read/Write | All users can view, edit, and report on all records.                                                             |

| Field         |                        | Description                                                            |
|---------------|------------------------|------------------------------------------------------------------------|
| Controlled by | y Parent A user can pe | erform an action (such as view, edit, or delete) on a contact based on |
|               | whether he o           | r she can perform that same action on the record associated with it.   |

In circumstances where you've set the affiliation wide sharing setting for a thing as Private or Public Read Only, you can yield customers more access to records by setting up a vocation levels of leadership or portraying sharing rules. Nevertheless, you can simply use sharing rules to yield more access—they can't be used to keep access to records past what was at first shown with the affiliation wide sharing defaults.

For example, we should understanding and answer the summary of requests for the Position object in the Recruiting application.

## Who is the most restricted customer of this object?

A person from the Standard Employee profile. All that they're allowed to do is see a position.

# Is there ever going to be an event of this object that this customer shouldn't be allowed to see?

No. Notwithstanding the way that the characteristics for the base and most prominent remuneration are gotten away from standard agents, they're in spite of everything allowed to see all position records.

# Is there ever going to be an event of this object that this customer shouldn't be allowed to adjust?

Genuinely. Standard specialists aren't allowed to modify any position record.

#### **Accounts and Contacts**

You need information into your business and your data and that starts with the people you're working with. In Salesforce, you store information about your customers using records and

contacts. Records are associations that you're working with, and contacts are the people who work for them.

On the off chance that you're working with a single individual, like an autonomous legally binding specialist or an individual buyer, you use a remarkable record type called a Person Account.

For the explanations behind this module, we'll acknowledge that you're offering to associations just, and your records are all business accounts. In any case, almost all that you learn here can be applied to the two sorts of records.

Records and contacts are related to various other standard articles, which makes them presumably the most noteworthy things in Salesforce. Perceiving how to use records and contacts is essential to exploiting Salesforce CRM.

## **Business Accounts**

You're en route to a gathering with a client, Get Cloudy Consulting. They're a head corporate office of a national organization, and you think they'll adore the most recent Cloud Kicks tennis shoes plan. You have to catch up on their necessities and purchasing history, and you need to wow them by knowing's who at Get Cloudy. You can discover the data you need in Salesforce.

In Salesforce, the organizations that you've offered to are Business Accounts. To prepare for your gathering, you start by heading off to the Accounts tab and finding the posting for Get Cloudy Consulting. (In the event that you don't see the Accounts tab, check the upper right-hand corner and ensure you've chosen the Sales application from the application picker.) Click the record name to see insights concerning the record.

At the point when you open the record, you see the data gathered on the organization as a rundown of records identified with it, for example, individuals who work there, bargains underway, administration demands, transferred archives, and that's only the tip of the iceberg. To get ready for your gathering, you can survey the insights concerning the Get Cloudy Consulting organization and snap on anything recorded in its related records. For instance,

you see that Get Cloudy Consulting documented an assistance case around two months back. Snap the case to study the difficult they had with their request.

In case you're out and about without your PC, you can see the majority of a similar record data utilizing the Salesforce portable application. In the Salesforce application, tap Account, look for Get Cloudy, and tap Get Cloudy Consulting.

We should make a record for Get Cloudy Consulting in Salesforce.

- 1. Click the Accounts tab.
- 2. Click New.
- 3. Enter the record's name.
- 4. Enter all the data you have about Get Cloudy Consulting.
- 5. Click Save.

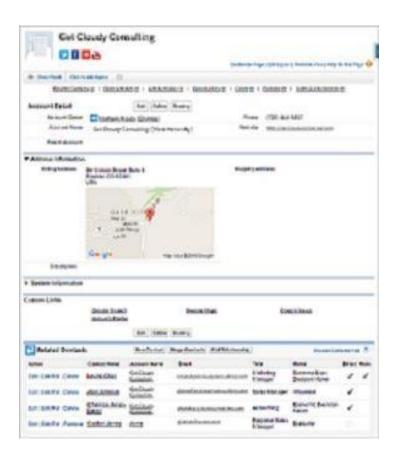

Fig 2.3-Cloudy Consulting

## **Business Contacts**

One of the most noteworthy things you need to consider an association is who works there and how to reach them. In Salesforce, the people who work at your records are called Contacts.

Your contacts at Get Cloudy Consulting are Alan Johnson and Leung Chan. In Salesforce, you have a contact record for Alan, posting his administrator (Account), email address, and phone number. You have an ensuing contact record for Leung, posting her director (Account), email address, and phone number.

Since Alan and Leung starting at now have records in Salesforce, you'd find them by tapping the Contacts tab and discovering them in the Recent Contacts list, or picking a view and clicking Go. In addition, considering the way that both Alan and Leung are contacts for the record Get Cloudy Consulting, you'd find them both recorded underneath that is record nuances. Snap Leung or Alan's name to see the full contact record.

Like a record, a contact record can have its own related courses of action of information, for instance, cases that each contact has archived, social occasions you've had, or logs of calls to that contact.

#### **Sell to Individual Customers: Person Accounts**

Notice that when we discussed Accounts above, we unequivocally inspected Business Accounts, which are overhauled for offering to associations or various affiliations.

If you have customers who are individuals, not associations, your Salesforce affiliation can be set up to use Person Accounts.

Singular Accounts let you store information that applies to individuals rather than associations, for instance, a first name and a last name.

- Individual and business account have two or three critical complexities.
- Person accounts are forever. After they're turned on, you can't turn them off.
- If your affiliation uses both business records and individual records, you'll have to pick which kind of record you're making at whatever point you incorporate a record.
- Person accounts can't have contacts.

• Person accounts don't have a record dynamic framework.

#### **Remain mindful of Your Accounts and Contacts**

Before you head to your social occasion, you may take several minutes to find the latest news about your record or the people who work there. You could do this by opening up a web program and running different requests to find what's going on with Get Cloudy Consulting, or the advancement business, or assessing relational association profiles for Alan and Leung, if you can find them. Your request may even give you what they've been doing on Twitter or YouTube as of late. Or of course, you can check the aggregate of that from inside Salesforce.

#### **Social Accounts and Contacts**

The Social Accounts, Contacts, and Leads incorporate incorporates relational association information from Twitter and YouTube to your records. To use it, you ought to have a record on each casual association that you're using, and you have to interface the record or contact record to a customer profile on each relational association. After you've set that up, the relational association information for the contact or record is open on the record or contact record on the full Salesforce site. On the Salesforce application, you can see relational association information for Twitter customers in a manner of speaking. You can't see anything about a record or contact that wouldn't conventionally be available to you when you're marked in to the casual network. Nevertheless, you can see that information at first and adequately switch between frameworks. In case you partner a Twitter profile for a record, contact, or lead, you can use the relational association profile picture as the profile picture for that record, contact, or lead in Salesforce.

Before you can use the Social Accounts, Contacts, and Leads feature, your head must engage it for your affiliation and you have to structure your own settings.

## **Best Practices for Managing Accounts and Contacts**

#### **Develop naming shows for accounts**

If you don't starting at now have measures for account names, by and by is a remarkable time to set up a couple. It's basic to consider how best to record a record's name, and how you can

use naming to show associations between accounts. For example, in case you work with various foundations, you may need to use names that look good in a chain of significance yet what's more help you with isolating between two stores with a comparable name in a similar geographic domain.

## Do whatever it takes not to allow orphan contacts

Ceaselessly accomplice contacts with a record. Contacts without accounts—private contacts—look like a neglected boat loosened afloat. They're gotten away from with or without customers from their owner and structure administrators, which makes them easy to disregard, hard to find, and futile to accomplices.

## Survey your records and contacts

Utilize exceptional case specifying in Salesforce to find records and contacts without practices in the last 30, 60, or 90 days. Or then again make an "inactive" checkbox field for you and contact things, and use mass update to mean latent records. Set up a robotized strategy to stamp records and contacts idle for you, taking into account estimates you decide. Handle lethargic records and contacts After you've discovered lethargic records and connects with, you can manage them from different perspectives. For example,

- Organize an exertion fight to reconnect with them.
- Exclude them from list sees, reports, motorized strategies, campaigns, and even more so you can focus advancing, arrangements, and organization attempts on powerful customers.

#### **Keep up active ownership**

It's hard to successfully manage a record if it's given out to someone who isn't using Salesforce. Exactly when a delegate moves to a substitute position or leaves your association, give out that person's records and contacts to new owners.

#### **Keep your records invigorated**

Use features like Social Accounts, Contacts, and Leads, and Data.com to get together to-date information. Make it a course of action that all revived data is gone into Salesforce.

## **CHAPTER-3**

## **SYSTEM DESIGN**

In this part we would discuss the infers that we are going to take while develop our framework. Following to experiencing specific research papers we intended to go for non-intrusive procedure for working up our framework.

In this assignment, you make sense of how to make a system from start to finish, without creating any code. The goal is to familiarize you with Community Cloud and Service Cloud, and give you how they participate to give remarkable customer administration understanding.

In this endeavor, you'll build a system for Category 1 Biking!

## **Meet Category 1 Biking**

Order 1 Biking is a bicycle shop arranged in the U.K. They sell bicycles and riding dress. They have a little chain of stores and a vivacious, resolute after. Additionally, they've had inconceivable accomplishment encouraging little events and Meetups in the zone, and have starting late fanned out to help road races.

In spite of the way that their region of bike riding sweethearts is dynamic (statement with a double meaning expected), they haven't had a way for them to associate past Category 1 Biking's pages on a lot of web based systems administration stages. Everyone at the association agrees—it's an incredible chance to start an online system. That is the spot you come in! In this endeavor, you make their first online system. Likewise, you fabricate the entire endeavor using Salesforce.

## **Enable Chat Agent and Communities**

#### **Enable Communities**

Client people group give clients a simple method to collaborate with an organization at whatever point and any place they are. They can look for articles, pose inquiries, and get publicly supported answers. This usefulness is actually what Category 1 Biking needs to draw in their devoted fans.

## **Enable and Configure Lightning Knowledge**

## **Knowledge Is Power**

Having a quality deftly of data articles on your self-serve system can do considers for case preoccupation, purchaser dependability, and administrator productivity. At present the continuing on help administrators at Category 1 Biking rely upon FAQs taped to office dividers and deals registers. Time to move those FAQs to a system!

## **Configure Lightning Knowledge**

You can make record types to perceive sorts of Knowledge articles and custom fields to store different sorts of information. Grouping 1 Biking is starting with a fundamental FAQ record type. Since you used the Knowledge Setup direct, the FAQ record type has been made for you as is normally done.

## **Enable and Configure Lightning Knowledge**

## **Knowledge Is Power**

Having a quality gracefully of information articles on your self-serve network can do ponders for case avoidance, consumer loyalty, and operator profitability. As of now the dedicated help operators at Category 1 Biking depend on FAQs taped to office dividers and sales registers. Time to transfer those FAQs to a network!

## **Enable Topics for Objects**

There are numerous approaches to arrange content. With points, you can characterize and look through Knowledge articles by allocating explicit subject regions. Without empowering Salesforce Knowledge, articles can't be shown outside of your organization.

This addresses Category 1 Biking's issues pleasantly, as they need to focus discussions and information articles around basic subjects. After some time, they need to give the network more control in deciding those points. Be that as it may, to begin, they need to dispatch their locale with a couple of points they've chosen are significant. In the first place, you need to empower subjects for the Knowledge Object. This must be done in Salesforce Classic.

## Add Knowledge to the Community Using Topics

## **Set Navigational Topics**

You empowered subjects before in this undertaking. Presently set up three points that Category 1 Biking has picked as top subjects for their locale: Social Groups, New Products, and Customer Support. You update those from Community Workspaces.

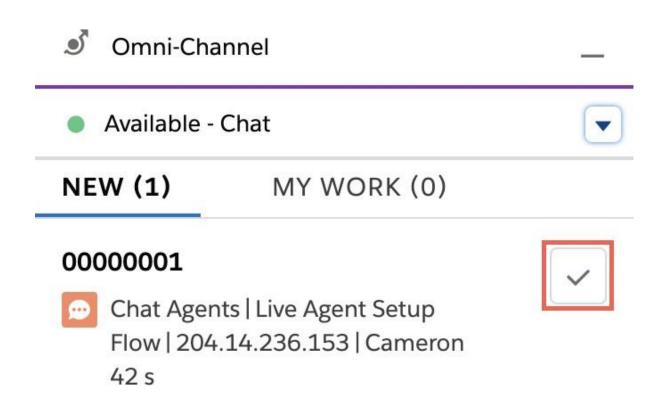

Fig 3.1 Omi Channel

## **Add Branding and Components to the Community**

The Category 1 Biking people group is fit as a fiddle. In this progression, include custom marking, update parts, and put the completing addresses the network. Start by adding marking to the network, and refreshing the route menu.

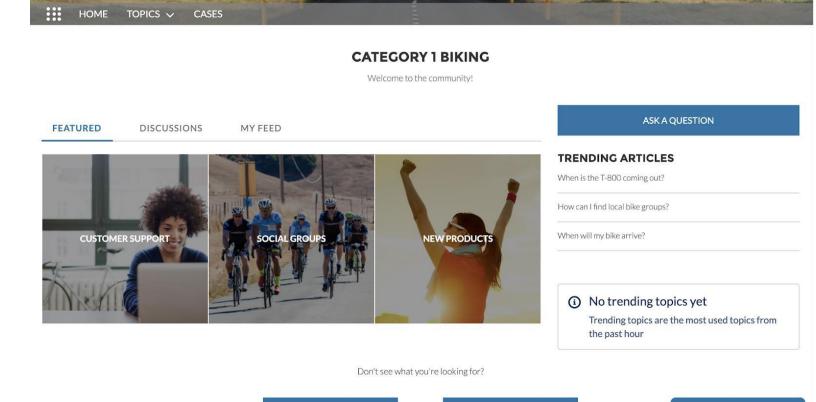

**SEARCH** 

CAMERO...

CHAT WITH AN EXPERT

Fig 3.2 Category 1 Biking website

ASK A QUESTION

## **Test Plan**

Search...

This point shows the ideal case of Salesforce advancement which is utilized to make a site

**CONTACT SUPPORT** 

The new network incorporates information articles composed by point, online visit, a catch to pose an inquiry in the network, tweaked marking, and that's only the tip of the iceberg. Class 1 Biking fans would now be able to connect with the organization and with one another in a totally different manner.

The product utilized in the execution of the venture its foundation packages, etc are portrayed as follows:

## **REQUIREMENTS:**

- Platform:
- Widows 7 and above/Max OS 10 or above
- Google Chrome or any other browsers
- Software Used:
- Salesforce.com
- Trailhead.salesforce.com

## **Implementation Details**

Implementation details are carried out in different stages

- Development:
- My holding fast to the headings of trailhead modules.
- Launching the totally unique play region in the saledforce trailhead.
- Feature Extraction
- Implementing all the headings given in the modules.
- Building the model
- Relevant models is being fabricated solicitation to execute improvement.
- Testing the site for different wellsprings of data

## Conclusion

In this part we assessed our proposed site in detail and how the whole structure related with site improvement is executed. We in like way talk about what the site and can do. This fuses data articles sifted through by topic, a catch to present request in arrange, online visit, changed checking and some more. Grouping Biking Fans would now have the option to be secured with the association and with each other in totally unique way..

# **CHAPTER-4**

# **Conclusion and future work**

## 4.1 Overview

In this last part of our report we should wrap up our work and discussion about the work we will execute sooner rather than later. So far we have we have examined different trailhead modules which truly informed us regarding various things that and be finished utilizing salesforce. We even did a wide range of trailheads to get a live case of how the genuine work is done in the association is salesforce. We even inspected about our system on which we will do the testing techniques. We even discussed the different improvement things that should be possible utilizing saleforce utilizing the element called Apex in salesforce. We can likewise manufactured a site and numerous different things.

This site incorporates online talk, a catch to pose an inquiry in the network, modified marking, information articles composed by point and considerably more. Classification 1 Biking fans would now be able to draw in with organization and with one another in totally different manner.

link to the site created:

https://apc01.safelinks.protection.outlook.com/?url=https%3A%2F%2Fjancustomers-developer-

edition.ap17.force.com%2Fs&data=02%7C01%7Cnikhil.jangra2%4 0cognizant.com%7C21e0917fc8af4a4b0de708d7ec69b564%7Cde08c40719 b9427d9fe8edf254300ca7%7C0%7C0%7C637237811072859221&sda ta=wZBnrupRczF4x6T8iquRm1bj6dnLiOf5wXg6YE8CdwO%3D&r eserved=0

## **Future Scope**

From an end client to an administrater to an engineer each profile has scope in future.

Lets state, a business fellow who realizes how to utilize salesforce proficiently will get more inclination than a person who haven't took a shot at a crm ever.

In this way, SaaS has a splendid future. Salesforce is one of the extremely solid player in the market, developing advancing step by step.

As Salesforce is improving step by step from huge screens to versatile application it has everything any association need. Upgrades in refreshing advancements every now and again makes it increasingly creative and scope arranged. It satrted as the CRM however now it gives you an open source plattform and adaptability to build up any application as indicated by your need. Its adaptability and spotlight on future forecasts of issue keeps it ahead in the market and at regular intervals discharge make it to remain allways top in rivalry. Simple appropriation, need of each business, explanatory practices and adaptability gives it an away from of development.

Salesforce has changed the manner in which a business treats and keeps up its client base. Fifty-four percent of the associations that utilization Salesforce accept that they can convey increasingly customized encounters to their customers and clients. In any case, even with the accomplishment of the organization and the developing business sector, it is anything but an assurance that Salesforce will keep on developing. The organization realizes that it should actualize new items and highlights to proceed with its prosperity. Salesforce has additionally discharged new items that will assist it with keeping up its direction. Through Salesforce Lightning, the organization intends to build salesman efficiency and furnish organizations with investigation and knowledge that will drive deals. The organization reports that Salesforce Lightning is the eventual fate of CRM programming and that it makes new degrees of effectiveness when contrasted with its center CRM item.

Salesforce Lightning gives a sales rep adaptable dashboards and an action board that gives a total picture over every last bit of her arrangements; the sales rep can move bargains from stage to organize like advanced clingy notes. It likewise includes relevant drifts that permit a sales rep to perceive what's new with a client without expecting to explore numerous pages, and an action feed can show what simply occurred in a record and decipher what to do straightaway.

The expansion of capacities, for example, information science administrations will help continue existing clients upbeat later on. The rollout of Salesforce Lightning will enable the organization to gain new clients who weren't at first intrigued by the Salesforce items.

## **References:**

- [1] trailhead.salesforce.com
- [2] www.data2crm.com
- [3] www.data-force.com
- [4] www.janbasktraining.com
- [5] citeseerx.ist.psu.edu
- [6] lista.ciens.ucv.ve
- [7] extensionsforjoomla.com
- [8] www.bestinterviewquestion.com
- [9] www.janbasktrainingforsalesorce.com

# major viplove

| 12% 10% 0% INTERNET SOURCES PUBLICATIONS          | 3%<br>STUDENT PAPERS |
|---------------------------------------------------|----------------------|
| trailhead.salesforce.com Internet Source          | 4%                   |
| www.data2crm.com Internet Source                  | 3%                   |
| 3 www.data-force.com<br>Internet Source           | 1%                   |
| Submitted to OneMBA Student Paper                 | 1%                   |
| Submitted to VIT University Student Paper         | 1%                   |
| 6 salesforcememo.com Internet Source              | <1%                  |
| 7 Submitted to Arab Open University Student Paper | <1%                  |
| 8 www.janbasktraining.com                         | <1%                  |
| 9 documents.mx Internet Source                    | <1%                  |

| 10 | Submitted to Amity University Student Paper                                       | <1% |
|----|-----------------------------------------------------------------------------------|-----|
| 11 | www.salesforce.com Internet Source                                                | <1% |
| 12 | citeseerx.ist.psu.edu<br>Internet Source                                          | <1% |
| 13 | lista.ciens.ucv.ve                                                                | <1% |
| 14 | docplayer.net                                                                     | <1% |
| 15 | extensionsforjoomla.com Internet Source                                           | <1% |
| 16 | www.bestinterviewquestion.com                                                     | <1% |
| 17 | Submitted to California University of<br>Management and Sciences<br>Student Paper | <1% |
| 18 | Submitted to Colorado Technical University Online Student Paper                   | <1% |

Exclude quotes Off
Exclude bibliography On

Exclude matches

Off